## **DENOMINAZIONE MATERIA: LABORATORIO DIGITALE**

## **MODULI DELLA MATERIA:**

- **1. Concetti di base della tecnologia informatica**
- **2. Uso del computer e gestione dei file**
- **3. Elaboratori di testo**
- **4. Navigazione e ricerche in Internet**
- **5. Utilizzo di un foglio di calcolo**
- **6. Utilizzo di strumenti di presentazione**
- **7. Utilizzo di app**

## **COMPETENZE DELLA MATERIA**

1) Utilizzare le tecnologie informatiche per la comunicazione e la ricezione di informazioni

## **CONTENUTI DEL MODULO**

specifici del videoterminalista e dell'utente di gge 81/2008) (Lezione propedeutica all'utilizzo Informatica)

tiche della posta elettronica; pop mail e web la posta elettronica (in particolare Gmail – e): accedere alla casella di posta; scrivere, e un messaggio; allegare un file. Regole di un messaggio e un allegato. Rispondere al messaggi. Stampare ed eliminare un

er: dai primi elaborati ai giorni nostri are: concetti e caratteristiche.

ncipali di un computer.

- dell'hardware.
- omputer.
- AM e ROM.
- rizzazione.

conversione da binario a decimale e viceversa mazioni: dei dati, dei testi, delle immagini e dei

t, Output e Input/Output.

r e impostazioni di base: il sistema operativo, animento del computer, informazioni di base

op: le icone del desktop, selezione e icone, modifica dell'aspetto del desktop. sistema: esplorazione delle risorse, il cestino. ows: uso di un editor di testi, salvataggio e

omi dei file, proprietà dei file, organizzazione di cartelle e sottocartelle, riordinamento dei file. e cartelle: selezione di file e cartelle, copia o e cartelle, ricerca di file e cartelle.

stampe: dispositivi e stampanti, stampa di un di stampa.

dei file: WinZip, decompressione ed estrazione

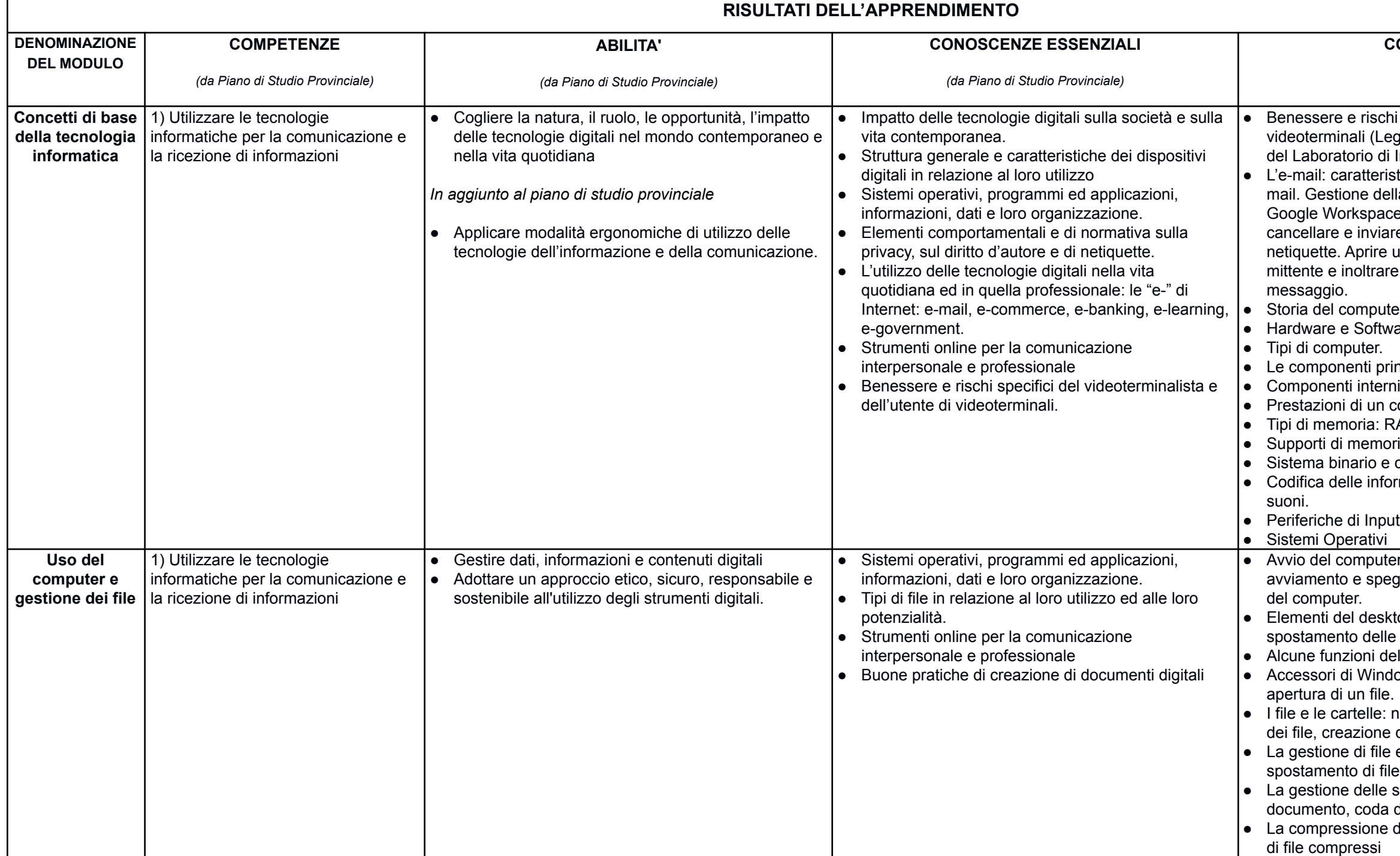

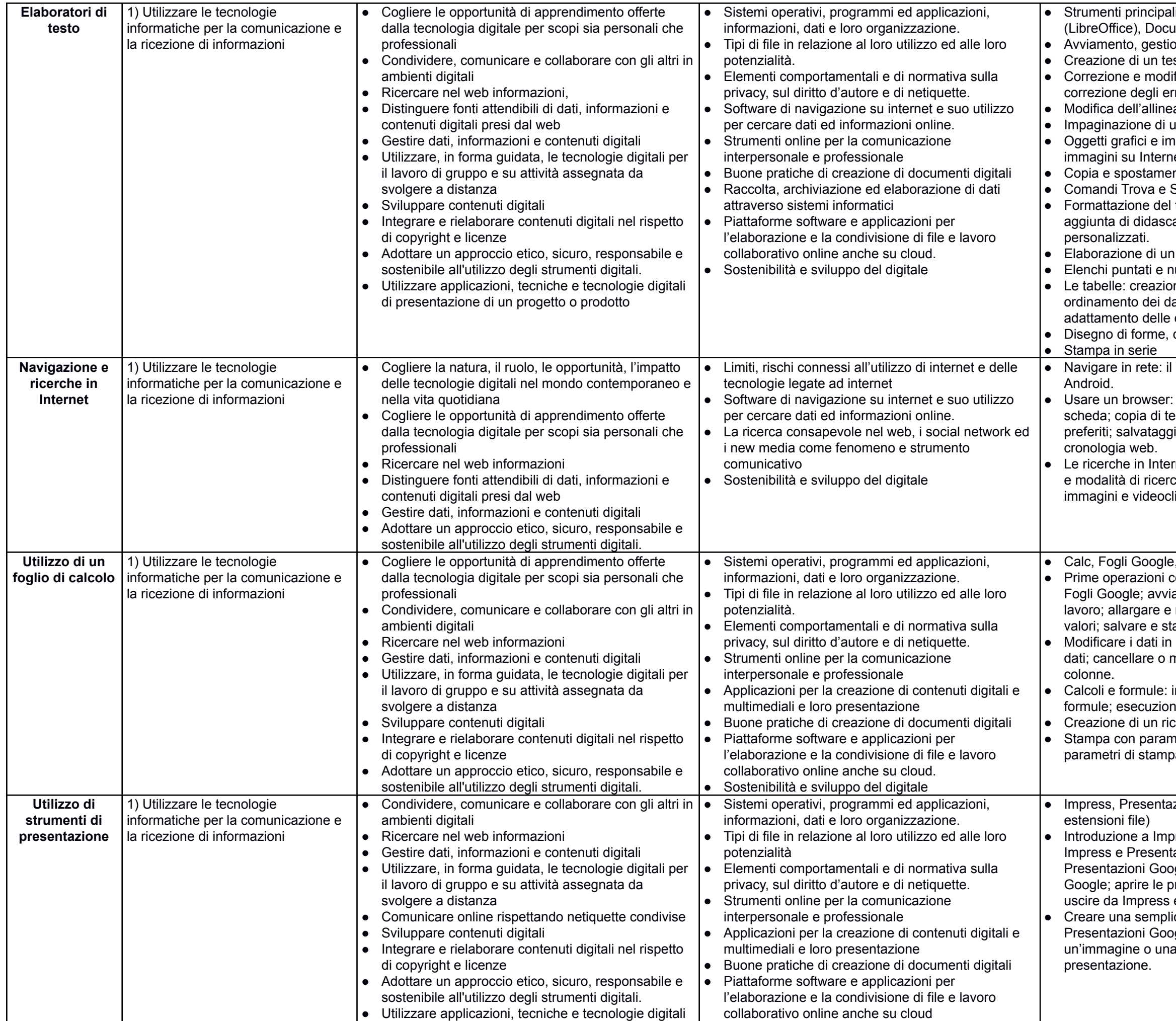

li di video-scrittura a confronto: (Word), Writer (umenti Google one e chiusura del programma. sto, modifica, salvataggio di un documento. fica di un testo: controllo ortografico, rori, modifica del carattere. amento del testo un documento. omagini: inserimento di immagini,ricerca di iet. nto di un testo. Sostituisci testo: suddivisione del testo in più colonne, alie, aggiunta di uno sfondo, aggiunta di bordi menu umerati. ne di una tabella, unione di celle, scrittura e ati nella tabella, inserimento di bordi e sfondi, dimensioni delle colonne e delle righe. caselle e linee World Wide Web; i browser; navigare da connessione e navigazione in Internet; nuova esti da Internet; aggiunta di una pagina ai siti jio di una pagina web; gestione della met: reperimento delle informazioni, strumenti ca; i motori di ricerca, ricerca di informazioni, lip, ricerca avanzata.

, Excel (confronto ed estensioni file) con Calc e Fogli Google: cosa sono Calc e are Calc e Fogli Google; muoversi nel foglio di ridimensionare le colonne; inserire dati e ampare un foglio di lavoro.

un foglio di lavoro: stile del testo; formato dei modificare dati; inserire o cancellare righe o

inserimento di semplici formule; copia di he rapida di somme.

ettario digitale

netri corretti: impostare correttamente i pa.

zioni Google, Power Point (confronto ed

oress e Presentazioni Google: cosa sono azioni Google; avviare Impress e ogle; la finestra di Impress e di Presentazioni resentazioni; visualizzare una presentazione; e Google Presentazioni.

ice presentazione: usare i modelli di Impress e ogle; inserire una nuova diapositiva; inserire clip multimediale; salvare e stampare una

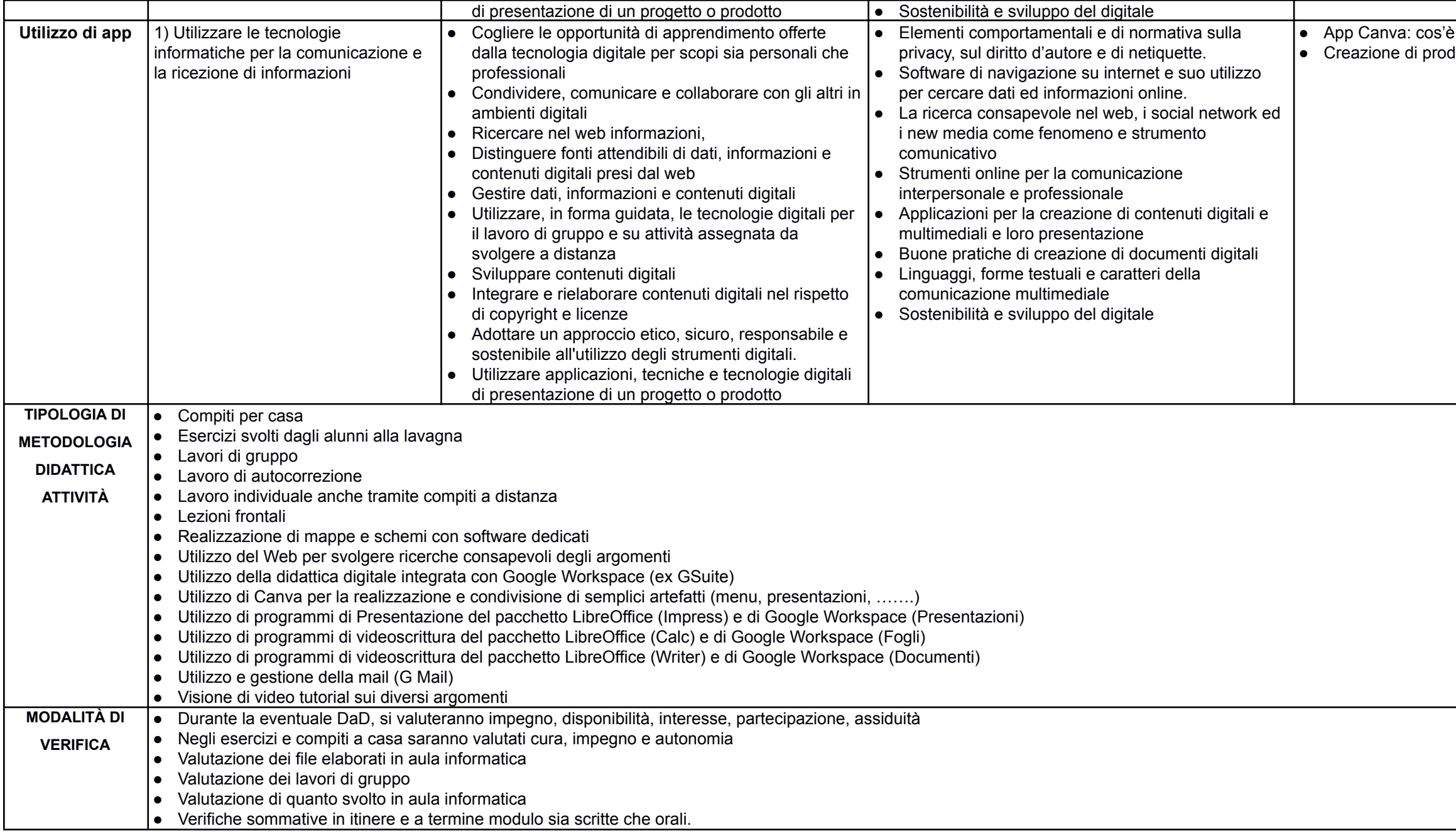

e come funziona dotti con Canva: menu; presentazioni;…...